#### **NAVCOM MARINE ELECTRONIC LTD.**

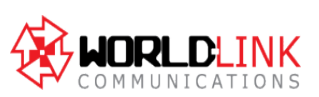

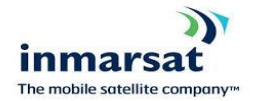

The Trust Company of the Marshall Islands Inc.

Trust Company Complex , Ajeltake Road, Ajeltake Island, Majuro Marshall Islands M1196960

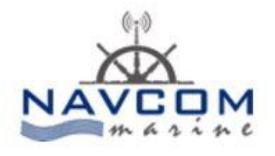

**Liaison Address :** Postane Mah. Muhtar Rıfat Sok. No: 8 34940 Tuzla/İstanbul – TURKEY **Phone:** +90 216 447 447 0-2 **Fax:** +90 216 447 447 4 **Web:** www.ecdissales.com / www.navcom.com.tr

#### **OCEAN REGION MANAGEMENT**

The coverage areas of neighbouring satellites overlap. In many areas you will be able to use more than one ocean region. If there are on the list 044/144/244/344 choose one of these according to you Ocean Region

### **SCAN**

The transceiver scans the satellite frequencies in order to find the strongest signal. When the best signal is found, a login will be issued if need be. A scan may be performed within the limits of one Ocean Region or in all regions. You control this by:

1. Choose Options, Scan (Alt, O, S) to get the Scan menu.

2. Initiate a scan by selecting a specific Ocean Region or selecting an All ocean-scan. The '•'marks your selection. If there are on the list 044/144/244/344 choose one of these according to you Ocean Region

## **LOGIN**

The transceiver will automatically perform a login if necessary when you turn on the power. This is true in all cases, but one. A Land mobile unit will do nothing, if it's not commissioned. In that case you must manually perform a login.

1. Choose Options, Login and select the desired Ocean Region. A '•' will mark your selection and the Status Field of the Capsat window will show '<LOGIN>' until the login is completed. You may force the transceiver to login on a specific satellite channel by choosing Channel... Choose Stratos/Inmarsat Channel, from the Login menu.

- You have logged out and you haven't turned off your equipment in the meantime.

- You have turned on your system for the first time.

- You want to operate in another Ocean Region.

# **LOGOUT**

Before turning off your system you should perform a logout. This will instruct the transceiver to save certain system parameters (Numbers of EGC-, IN- and OUT-files).

Also the Inmarsat-C system will be able to notify any calling parties, that your transceiver at the moment cannot be reached.

1. Choose Options, Logout (Alt, O, O) and confirm the Logout. The Status Field of the Capsat window will show '<LOGOUT>'.

2. When the Status Field has changed to 'Logged Out', you are welcome to turn off your equipment.